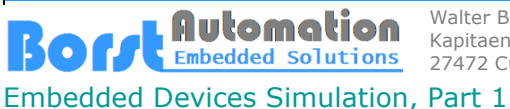

Walter Borst Kapitaen-Alexander-Strasse 39 27472 Cuxhaven, GERMANY

Fon:+49 (0) 4721 6985100 E-Mail: [walter.borst@borst-automation.de](mailto:walter.borst@borst-automation.de?subject=Embedded%20Devices%20Simulation) Home: <https://www.borst-automation.de/>

# **Embedded Devices Simulation**

## **The Interface**

It is arguably a fact that most firmware developers use a Windows PC for their work. It is therefore obvious that a PC simulation for an embedded device should run under Windows.

When designing a reasonably neutral framework, the following picture quickly emerged.

DeviceWin32DII **D** •■ References **R** External Dependencies  $\triangleright$  $\blacktriangleleft$   $\blacktriangleright$  01-Common 4 **2** 01-User ▶ 〒 01-MainLoop  $\overline{\mathbf{r}}$  02-Measurement **▼** 03-Database  $\triangleright$   $\frac{1}{2}$  02-Framework  $\frac{1}{2}$  03-SCMs  $\triangleleft$   $\frac{1}{2}$  02-Specific 4 7 01-Interface **b** ++ DeviceDII.cop **D In** DeviceDII.h Þ ++ DIIMain.cpp 4 7 02-UserMain  $\triangleright$ **E** CUserMain.h  $\triangleright$ ++ CUserMainWin32.cpp  $\triangleleft$   $\frac{1}{2}$  03-Timer ▶ ++ CMainTimerWin32.cpp  $\blacktriangleleft$   $\frac{1}{2}$  04-Serial  $\blacktriangleleft$   $\frac{1}{2}$  01-Generic D ++ CMedAccessWin32.cpp ▶ ++ CSerialWin32.cpp **▷ ++ CFrmWrkWin32.cpp** 4 TestClientWin32Console **D I-II** References  $\triangleright$   $\blacksquare$  External Dependencies D ++ TestClientWin32Console.cpp

The simulation consists of two components. The functionality of the device is fully encapsulated in a Windows DLL (DeviceWin32Dll). A client (TestClientWin32Console.cpp) is therefore required to load and operate the DLL.

The DLL in turn consists of two areas. The 01-Common area contains the *reusable source code of the device*. The area named '02-Specific' provides the source code that is required for adapting the DLL to the system environment.

However, it is important to see that not only a so-called HAL (Hardware Abstraction Layer) has to be implemented here, but also a part that maps certain functions to the System API (Application Layer Interface), which in our case is Windows.

For the reason mentioned, some of the modules are also implemented in two parts. One as platform independent (e.g. CMedAccess.cpp) and another as platform specific (e.g. CMedAccessWin32.cpp). However, there is always only one version of the header files (e.g. CMedAccess.h).

### **Figure 1: Structure of the Visual Studio Project**

Some developers may find it a simplification if both the device and the test client are implemented in one programming language. The present draft was initially coded exclusively in C++. But it would also be easy to realize the test client in  $C#$ , Python or Java.

The interface to the DLL is kept very simple and consists of only five exported functions.

 *SIMDLL\_DEVICE\_API uint8\_t WINAPI DEVSIM\_Start(uint16\_t \_com\_port);*  $WINAPI$  *DEVSIM Terminate(); SIMDLL\_DEVICE\_API uint8\_t WINAPI DEVSIM\_GetStatus(void); SIMDLL\_DEVICE\_API uint8\_t WINAPI DEVSIM\_GetComPort(void); SIMDLL\_DEVICE\_API uint32\_t WINAPI DEVSIM\_GetSystemTime(void);*

27472 Cuxhaven, GERMANY **Embedded Solutions** 27472 C<br>Embedded Devices Simulation, Part 1

Automation

### **The Directory Structure**

Walter Borst

Kapitaen-Alexander-Strasse 39

Of course, there is a little more to see in the directory structure than in the structure of just one project, as shown on the previous sheet.

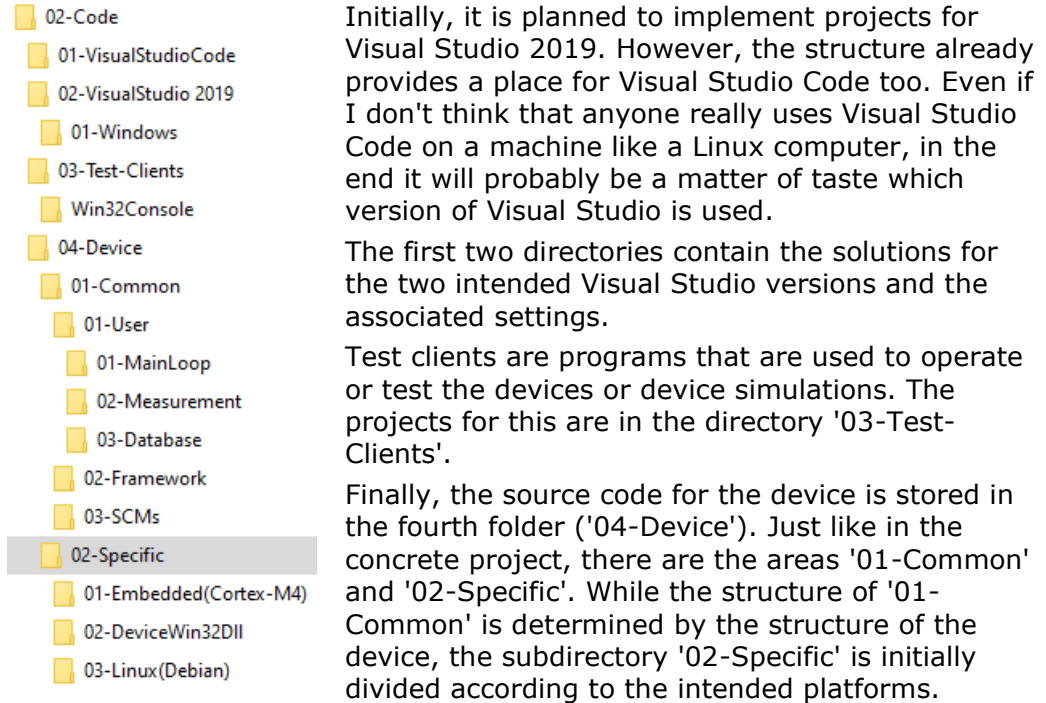

### **Figure 2: The Directory Structure**

In addition to the directory '02-Code' shown above, there are four other main directories.

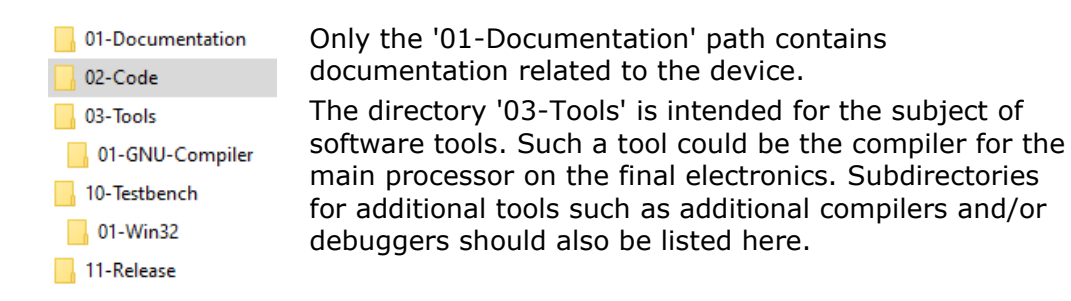

### **Figure 3: Top Level Directories**

The debug builds are output in the directory area '10- Testbench'. All executables (apps), DLLs and test clients for testing and debugging end up here.

The simulations running in this directory behave at least 95% like the final device, including the required interfaces. Therefore, *this environment makes it possible to develop functional acceptance tests even when no hardware is yet available*.

The files intended for delivery are finally copied into the directory area '11-Release'.